# <span id="page-0-0"></span>**LAPORAN PENELITIAN**

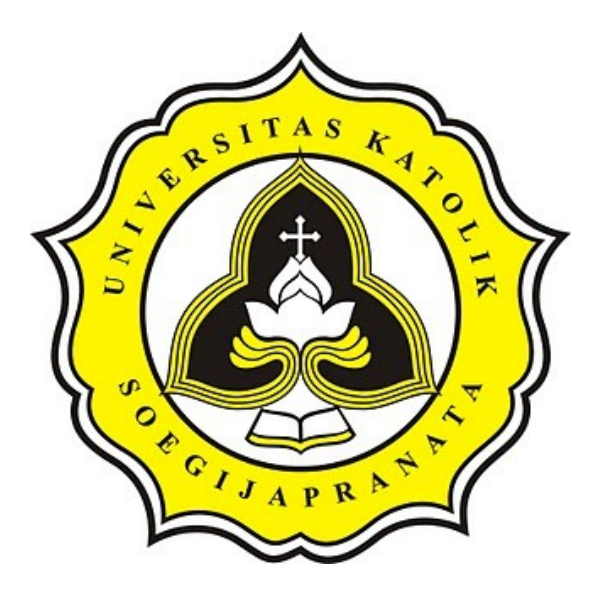

**Sistem Perekam Data Meteran Listrik dan Meteran Air Rumah Dengan Teknik Pengenalan Citra**

**Oleh:**

**Hironimus Leong, S.Kom., M.Kom NPP: 058.1.2007.273**

**PROGRAM STUDI TEKNIK INFORMATIKA FAKULTAS ILMU KOMPUTER UNIVERSITAS KATOLIK SOEGIJAPRANATA 2018**

**FAKULTAS ILMU KOMPUTER** 

Ji. Pawiyatan Luhur IV/1 Bendan Duwur Semarang 50234 Telp. (024) Be41555 (hunting) Fax. (024) 8415429 - 8445265 e-mail:humas@unika.ac.ld

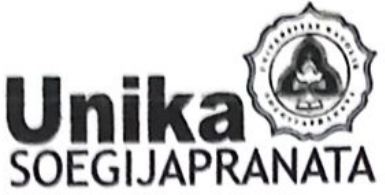

# SURAT TUGAS

Nomor: 083 / B.7 / Ikom / IV / 2018

Dekan Fakultas Ilmu Komputer Universitas Katolik Soegijapranata memberikan tugas kepada:

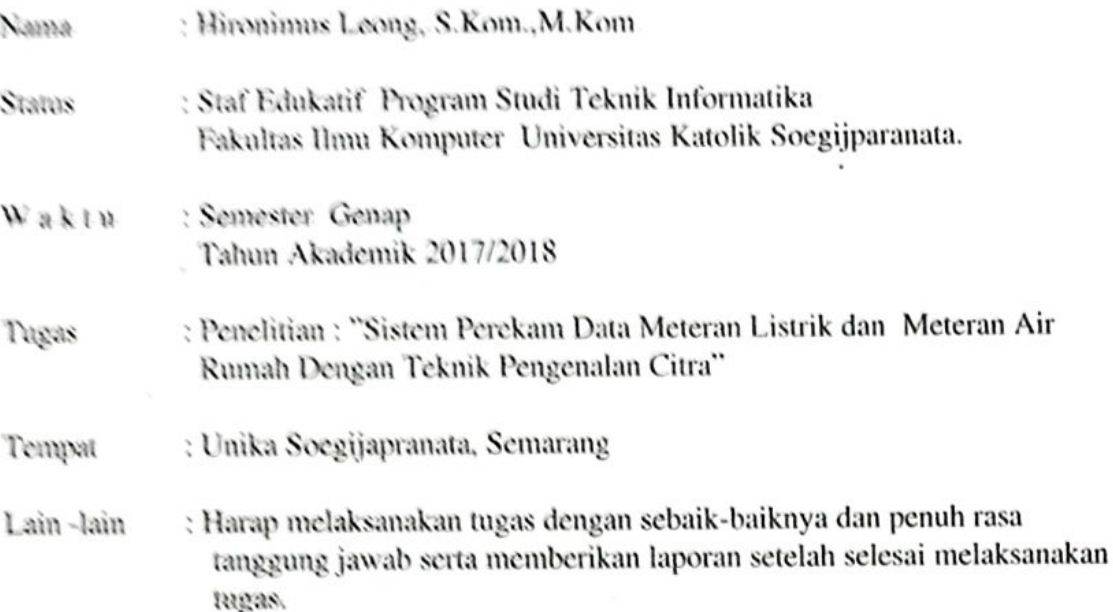

Demikian surat tugas ini dibuat untuk dapat dipergunakan sebagaimana mestinya.

Semarang, 30 April 2018

Dekar

Erdhi Widyarto Nugroho, ST., MT NPP: 058.1.2002.254

# **BERITA ACARA REVIEW PENELITIAN** PROGRAM STUDI TEKNIK INFORMATIKA

Pada hari ini, Jumat tanggal 11 bulan Juli tahun 2018, telah dilaksanakan review penelitian dengan judul

Judul Penelitian : Sistem Perekam Data Meteran Listrik dan Meteran Air Rumah Dengan Teknik Pengenalan Citra

: Hironimus Leong, S.Kom., M.Kom Peneliti

Berdasarkan hasil review, maka (perlu/tidak-perlu\*) adanya perbaikan sesuai usulan perbaikan sebagai berikut:

dicart affermatif open cv iether Meningtorkan Akarau

Demikian berita acara ini dibuat untuk dipergunakan sebagai bagian utama dari prosedur akhir laporan penelitian yang diselenggarakan di program studi Teknik Informatika.

Reviewer 1.

Shinta Estri Wahyuningrum, S, Si., M.Cs NPP: 058.1.2007.272

Semarang, 11-Juli-2018 Reviewer 2,

YB. Dwi Setianto, ST., M.Cs NPP: 058.7.2017.021

\*coret yang tidak perlu

# HALAMAN PENGESAHAN

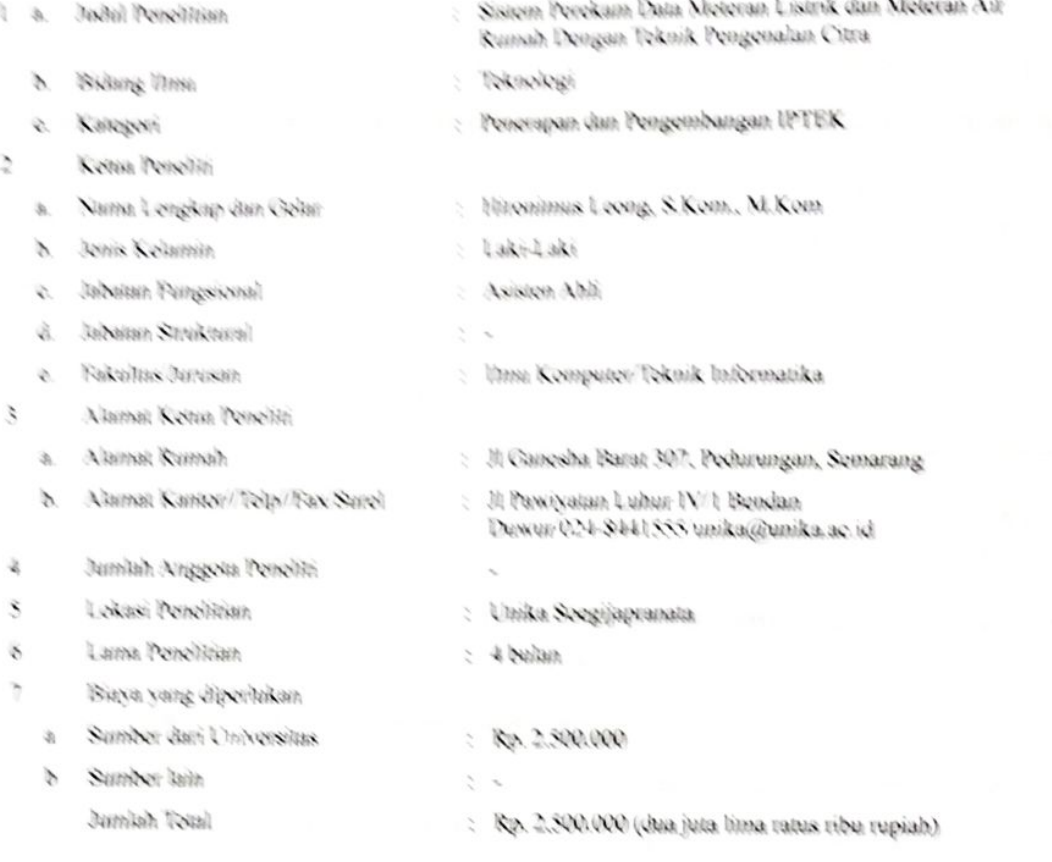

Semarang, 11 Juli 2018

Dekan Pakester Ilan Komputer. Ballis Willy of the Migrobo, ST., MT **SERVICE PART SERVICE** 

 $\lambda$ 

Ketua Penehiti. HW Hironimus Leong, S.Kom., M.Kom.<br>NPP: 058.1.2007.273

Meggesabkan. Kepula Lembage Penehtian dan Pengabdian Kepuda Masyarakat A

> De Berta Bekti Renaftian, SE, M.S.<br>NPP: 058.1.1998.219 1

**Contract Programs** 

üi

## <span id="page-4-0"></span>**KATA PENGANTAR**

Penggunaan listrik dan air dalam rumah tangga adalah kebutuhan utama saat ini. Setiap hari penggunaan listrik dan air rumah tangga dapat dicatat dan dipantau melalui meteran yang tersedia. Beban penggunaan listrik yang dipantau, pencatatan penggunaan oleh petugas yang dilakukan secara reguler per bulan menjadi hal-hal yang dipertimbangkan efisiensi dan efektivitas nya dalam penelitian ini.

Penelitian ini adalah penelitian terapan yang memanfaatkan komputer yang dilengkapi dengan kamera dan juga jaringan komputer dalam mendukung perekaman data citra digital pada meteran listrik dan meteran air pada perumahan. Data yang direkam dalam bentuk citra atau gambar, dikonversikan menjadi angka dan dicatat dalam database.

Untuk mencapai efisiensi pencatatan maka sistem dilengkapi dengan perekaman automatis yang dapat diatur oleh pengguna sistem. Data yang tercatat dapat dimanfaatkan lebih lanjut untuk proses *display* atau tampilan ke layar sehingga dapat bermanfaat bagi petugas pencatat. Lebih lanjut, dapat juga dimanfaatkan oleh pelanggan dalam memantau penggunaan listrik dan air rumah tangga secara berkesinambungan. Dengan demikian efektivitas kerja dapat tercapai.

# <span id="page-5-0"></span>**ABSTRAK**

Teknik pengenalan citra dengan spesifikasi perekaman citra gambar menjadi digit angka menggunakan fasilitas OCR(Optical Character Recognition). Penggunaan teknik tersebut dapat diterapkan dalam membangun sistem lengkap untuk membaca meteran air dan meteran listrik di rumah tangga.

Hasil pencatatan dapat dikonversikan dan disimpan dalam bentuk database, dimana data dapat diolah menjadi informasi visual dan grafis. Hasil dari rekaman data yang sudah diolah memberikan manfaat bagi pengguna dalam memantau penggunaan listrik dan air.

*Keywords: citra, gambar, ocr, listrik, air*

# <span id="page-6-0"></span>**DAFTAR ISI**

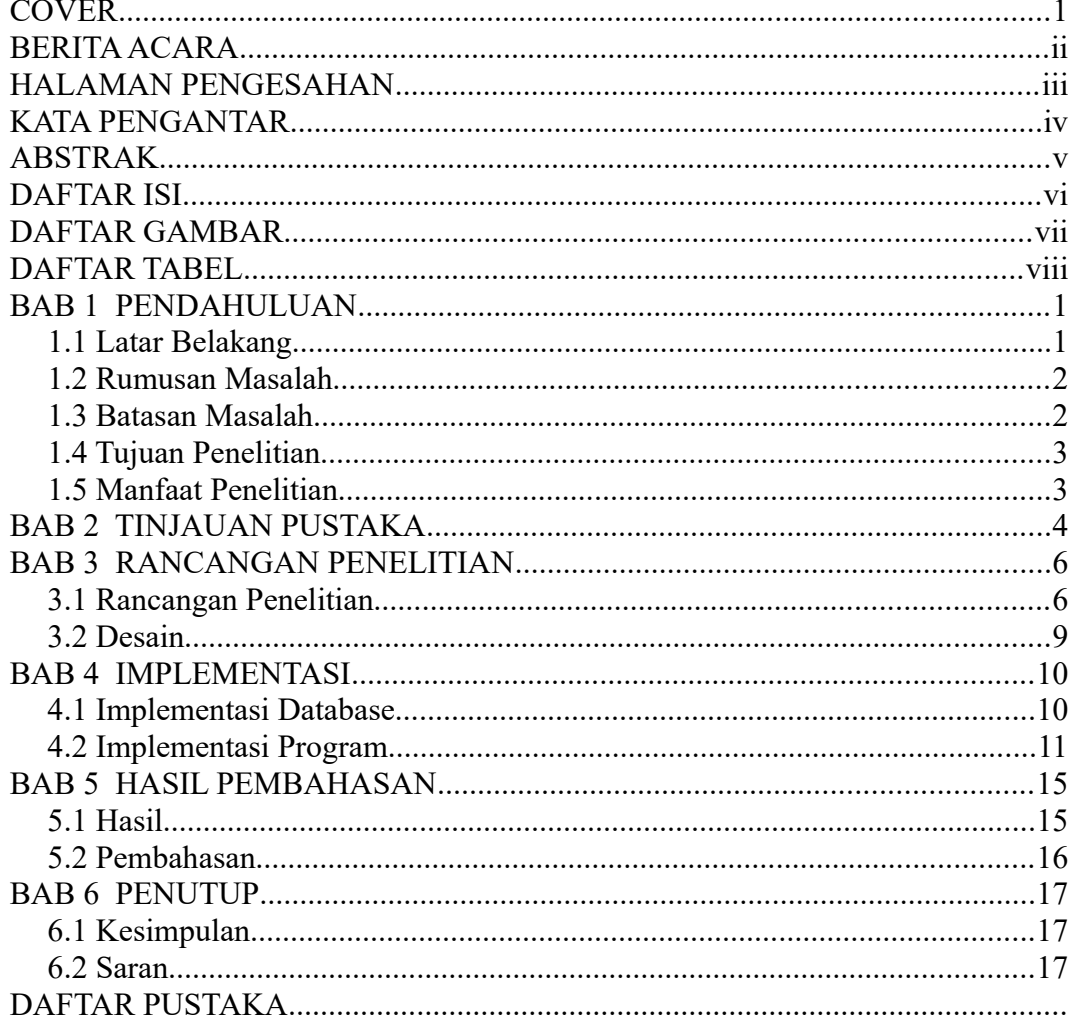

# <span id="page-7-0"></span>**DAFTAR GAMBAR**

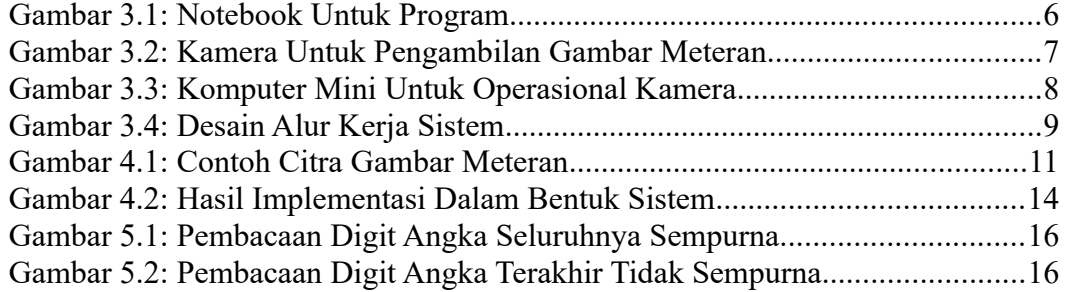

# <span id="page-8-0"></span>**DAFTAR TABEL**

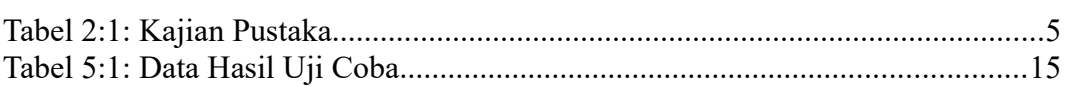

# <span id="page-9-1"></span>**BAB 1 PENDAHULUAN**

## <span id="page-9-0"></span>**1.1 Latar Belakang**

Pencatatan meteran listrik dan air adalah kegiatan bulanan yang dilakukan oleh petugas PLN (Perusahaan Listrik Negara) dan PDAM(Perusahaan Daerah Air Minum). Umumnya pada tanggal-tanggal tertentu, petugas mengunjungi rumah, mencatat penggunaan listrik dan air dalam periode bulanan. Walaupun saat ini sudah banyak rumah yang mulai beralih menggunakan listrik pintar dengan isian pulsa, namun pencatatan dengan cara manual masih tetap dilakukan oleh petugas.

Pencatatan dengan cara manual dengan cara mengunjungi rumah pendudukan satu per satu tentunya menjadi pekerjaan yang tidak efektif, membutuhkan petugas yang banyak dan tentunya rentan terhadap berbagai macam masalah pencatatan. Salah satu masalah yang umumnya dihadapi oleh petugas adalah keadaan dimana rumah dalam keadaan kosong dan terkunci, maka petugas akan memperkirakan pemakaian listrik dan air pada bulan itu.

Pengguna listrik dan air, biasanya menggunakan papan manual atau berbentuk kertas yang mencatat jumlah penggunaan air dan listrik selama 1 bulan. Umumnya papan manual atau kertas digantung pada bagian rumah yang mudah dilihat dari luar rumah untuk memudahkan pencatatan oleh petugas.

Cara-cara konvensional yang dilakukan selama ini, tentunya memiliki berbagai kekurangan, antara lain: [1] Pencatatan secara manual membutuhkan banyak petugas yang harus berkunjung ke rumah-rumah penduduk untuk mencatat pemakaian listrik dan air. [2] Persoalan lapangan seperti rumah yang kosong dan terkunci maupun persoalan privasi pemilik menyebabkan pencatatan oleh petugas hanya memperkirakan beban penggunaan saja sehingga pembayaran yang dilakukan adalah pembayaran dengan beban kira-kira. [3] Pencatatan manual rentan terjadi kesalahan (human error) sehingga pengguna membayar tidak sesuai dengan penggunaan karena kesalahan tersebut.

Pencatatan dengan cara digital dengan memanfaatkan kemampuan komputer dengan cara merekam data dan menyimpan data menjadi salah satu solusi untuk menyelesaikan persoalan tersebut. Melalui alat sensor pembacaan meteran listrik dan meteran air, maka proses pembacaan yang dilakukan oleh manusia dalam pencatatan beban dapat digantikan oleh komputer.

Penggunaan perangkat kamera untuk merekam penggunaan beban listrik dan air dapat dilakukan secara reguler setiap hari. Teknik pembacaan citra gambar hasil kamera perlu dilakukan sehingga dapat mengenal angka yang direkam dan diterjemahkan secara digital dan disimpan dalam komputer.

Beban listrik maupun air yang tercatat dapat ditampilkan pada layar digital sehingga dapat dilihat dari luar rumah oleh petugas sewaktu-waktu berkunjung. Data yang tersimpan juga dapat dibuatkan statistik penggunaan listrik dari waktu ke waktu sehingga dapat memberikan gambaran beban penggunaan kepada pemilik.

#### <span id="page-10-1"></span>**1.2 Rumusan Masalah**

Berdasarkan latar belakang masalah di atas, maka yang diangkat dalam penelitian ini adalah pengembangan alat pembacaan citra kamera menjadi data digital untuk meteran listrik dan meteran air di rumah untuk disimpan sebagai data beban penggunaan.

#### <span id="page-10-0"></span>**1.3 Batasan Masalah**

Beberapa batasan ditetapkan dalam penelitian yang akan dilakukan, antara lain:

- 1. Penggunaan kamera dan perangkat komputer hemat daya untuk pembacaan data dari meteran listrik dan meteran air rumah
- 2. Teknik pembacaan hasil kamera menggunakan teknik pembacaan citra gambar sehingga hasilnya disimpan sebagai angka digital

3. Data hasil gambar yang sudah dalam bentuk angka digital disimpan dalam bentuk database sehingga dapat diolah lebih lanjut seperti analisis statistik dan display grafik

## <span id="page-11-1"></span>**1.4 Tujuan Penelitian**

Tujuan dari penelitian ini adalah membangun perangkat khusus pembacaan meteran listrik dan meteran air dengan teknik pengenalan citra gambar dan hasilnya disimpan dalam bentuk database.

## **1.5 Manfaat Penelitian**

<span id="page-11-0"></span>Ada beberapa manfaat yang akan dicapai dari penelitian ini:

- 1. Membantu pengguna untuk merekam data penggunaan listrik dan air secara automatis setiap hari. Data yang dihasilkan dapat disimpan dan dilihat sebagai gambaran beban penggunaan listrik dan air.
- 2. Di saat ini, teknik pembacaan dapat membantu petugas PLN dan PDAM untuk pencatatan data sehingga lebih mudah. Sedangkan di masa depan, data dapat dikirim langsung secara komputasi ke PLN dan PDAM sehingga efektivitas penggunaan tenaga manusia (petugas) dapat dikurangi sekaligus efisiensi waktu dapat dicapai.

# <span id="page-12-0"></span>**BAB 2 TINJAUAN PUSTAKA**

Berbagai penelitian sejenis telah dilakukan, beberapa di antaranya di sajikan dalam kajian pustaka ini terkait perbedaan dan persamaan penelitian.

Berbagai penelitian menggunakan studi kasus pengenalan plat kendaraan bermotor dengan pendekatan konsep jaringan syarat tiruan, data mining dan juga image processing; antara lain AR Lesmana dalam penelitian yang berjudul "Identifikasi karakter pada plat nomor kendaraan menggunakan zone based feature extraction dengan metode klasifikasi backpropagation", SE Utami dalam penelitian yang berjudul "Pembacaan Plat Nomor Kendaraan Menggunakan Metode Jaringan Syaraf Tiruan (JST) Backpropagation Berbasis Image Processing", R Lim dalam penelitian yang berjudul "Sistem Pengenalan Plat Nomor Mobil Dengan Metode Principal Components Analysis", dan Y Taufik dalam penelitian berjudul "Identifikasi Plat Nomor Mobil Menggunakan Support Vector Machine (SVM)"

Sedangkan studi kasus lain yang mengangkat pengenalan pola tanda tangan dan pengenalan karakter dilakukan dalam beberapa penelitian, antara lain: DY Qur'aini dalam penelitian berjudul "Jaringan Syaraf Tiruan Learning Vector Quantization Untuk Aplikasi Pengenalan Tanda Tangan", R Lim dalam penelitian berjudul "Pengenalan Karakter Tulisan Tangan Menggunakan Ekstraksi Fitur PCA & LDA", dan R. Suslianto dalam penelitian berjudul "Identifikasi Pembuat Tulisan Tangan Menggunakan Haar Wavelet dan Algoritma Propagasi Balik Levenberg Marquardt"

Penelitian dengan studi yang berbeda-beda memiliki beberapa persamaan dan perbedaan dengan penelitian ini. Data perbedaan dan persamaan ini dengan penelitian sebelumnya disajikan dalam Tabel [2:1](#page-13-0) tentang [Kajian Pustaka.](#page-13-0)

<span id="page-13-0"></span>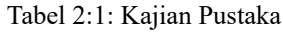

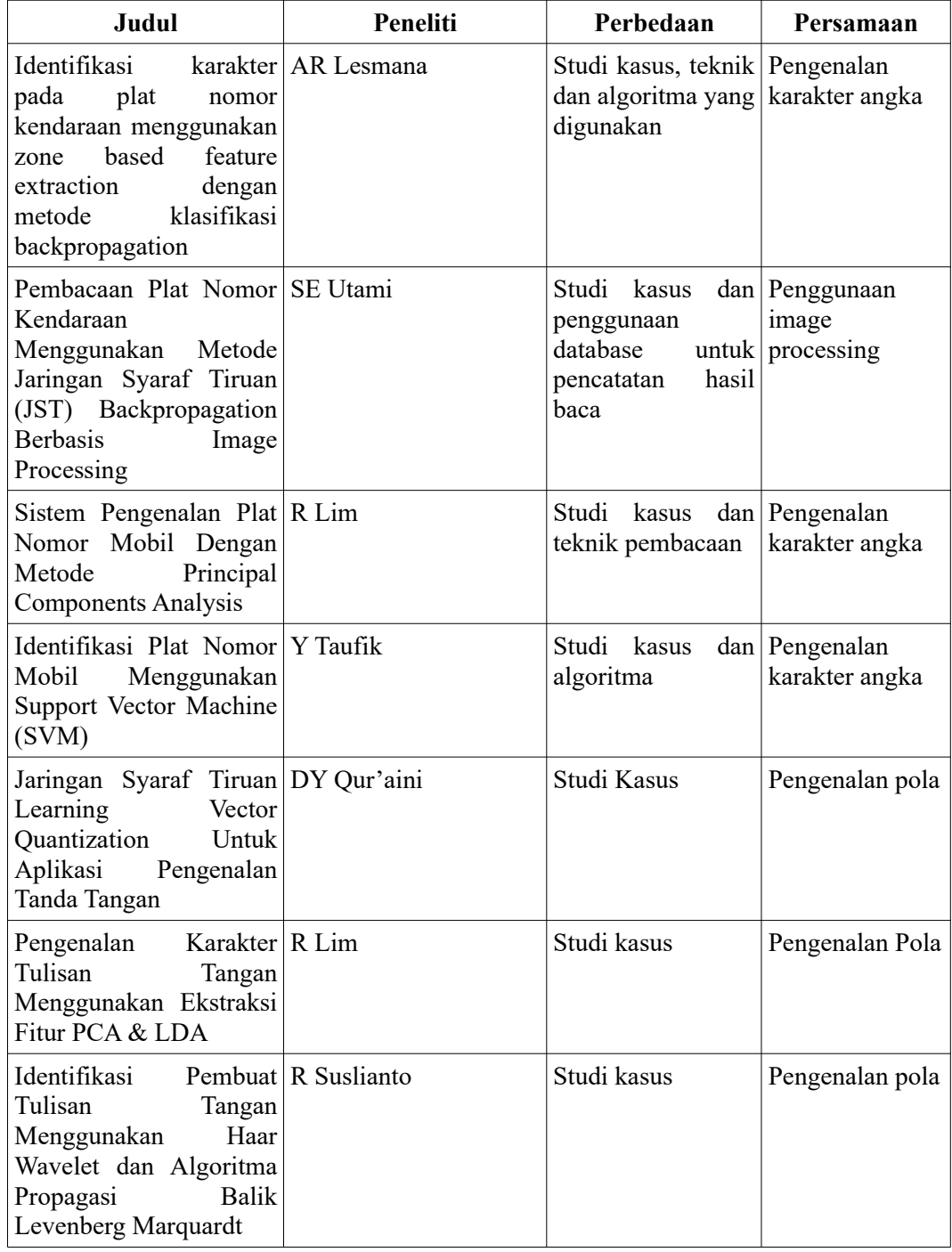

# <span id="page-14-1"></span>**BAB 3 RANCANGAN PENELITIAN**

## <span id="page-14-0"></span>**3.1 Rancangan Penelitian**

Penelitian ini adalah penelitian terapan yang memanfaatkan hardware dan software dalam sistem yang terintegrasi untuk merekam data citra meteran listrik dan meteran air dari kamera.

Kebutuhan utama hardware dalam penelitian ini meliputi:

1. Komputer utama

Komputer utama dapat berupa PC Komputer maupun Notebook yang sudah dilengkapi dengan software hasil pengembangan. Komputer utama digunakan untuk menampilkan data hasil konversi gambar ke dalam bentuk data dan tersimpan dalam database. Komputer utama dapat menampilkan data hasil transformasi gambar ke data dan visualisasi data dalam bentuk grafik.

<span id="page-14-2"></span>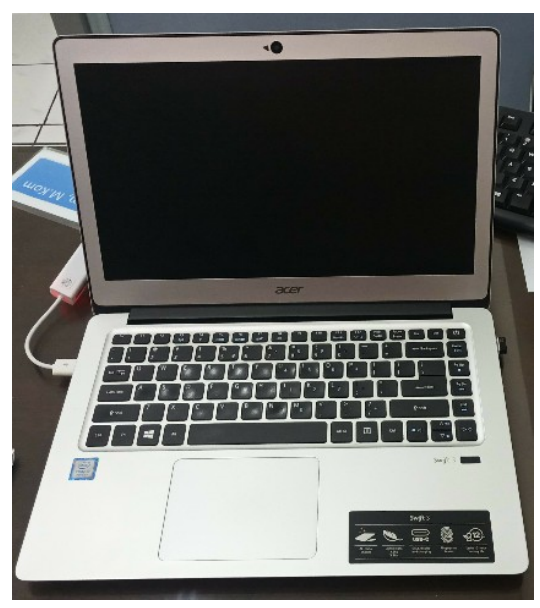

Gambar 3.1: Notebook Untuk Program

## 2. Kamera

Kebutuhan kamera untuk melakukan perekaman citra dari meteran listrik atau meteran air. Perangkat kamera dengan resolusi yang semakin baik, akan menghasilkan citra gambar yang semakin baik.

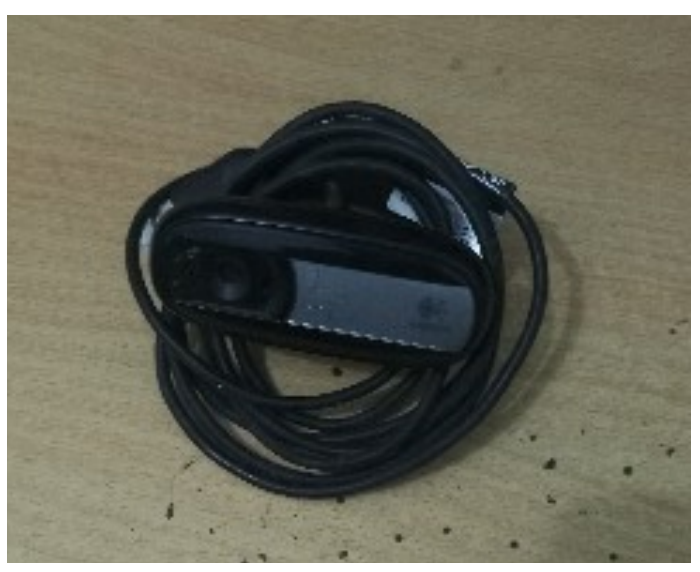

Gambar 3.2: Kamera Untuk Pengambilan Gambar Meteran

3. Komputer mini

<span id="page-15-0"></span>Komputer mini sebagai terminal yang dihubungkan dengan kamera sehingga kamera dapat beroperasi dalam proses pengambilan citra. Komputer yang digunakan adalah komputer mini hemat daya yaitu Raspberry Pi. Komputer mini bisa dihubungkan dengan sumber listrik dan dapat beroperasi dengan daya rendah. Komputer akan dilengkapi dengan software yang secara reguler melakukan pengambilan gambar/citra pada waktu-waktu tertentu yang sudah ditentukan dan mengirimkan ke komputer utama/server.

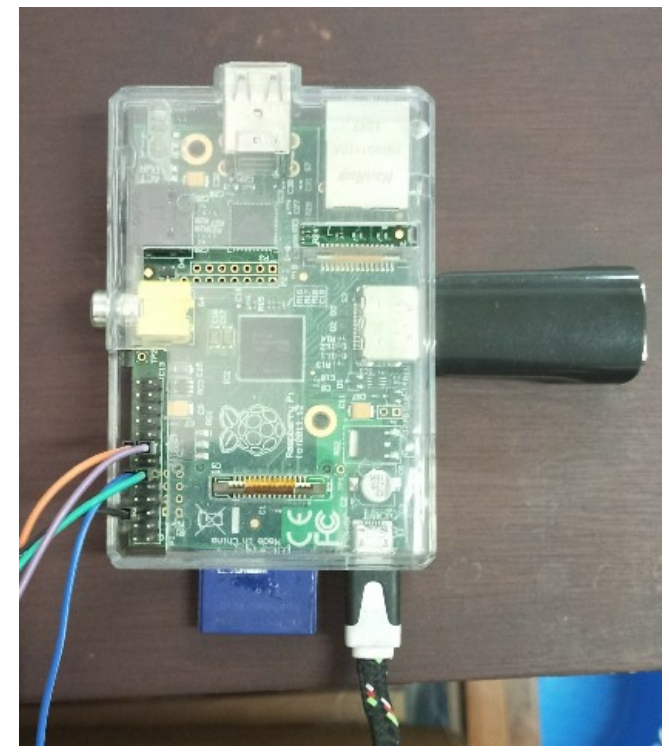

Gambar 3.3: Komputer Mini Untuk Operasional Kamera

4. Internet atau jaringan

<span id="page-16-0"></span>Jaringan komputer dapat berupa intranet dan internet. Tujuan dari penggunaan jaringan komputer adalah mengirimkan data hasil potret citra meteran ke komputer untuk diolah lebih lanjut.

Sedangkan kebutuhan utama software adalah sebagai berikut:

1. Database dengan kemampuan SQL

Dalam penelitian ini digunakan database sederhana yang mencatat hasil konversi data dari gambar/citra hasil kamera ke dalam bentuk data angka.

2. Visual Studio untuk keperluan visualisasi data dan pengolahan informasi Aplikasi komputer yang digunakan dalam penelitian ini menggunakan Visual Studio dengan kemampuan membaca data yang tersimpan dalam database dan menampilkan data serta hasil visualisasi dalam bentuk grafik.

Beberapa kebutuhan tambahan sesuai dengan kondisi dan desain penempatan meteran listrik dan meteran air. Komponen tambahan berupa tripod yang dapat menjadi wadah untuk perangkat komputer mini sehingga secara paten dapat mengambil citra gambar meteran.

#### <span id="page-17-0"></span>**3.2 Desain**

Berdasarkan hasil perancangan penelitian, maka dapat dibuatkan desain peralatan sistem baik dari sisi hardware maupun software untuk keperluan perekaman data meteran listrik maupun meteran air di rumah.

Perekaman akan bekerja sesuai dengan jadwal yaitu ditentukan setiap hari pada pukul 08.00. Proses perekaman data akan berlangsung melalui kamera dan komputer mini, kemudian melalui jaringan komputer data citra gambar dikirimkan ke komputer pusat/server. Melalui proses pembacaan, maka data dikonversikan menjadi data angka dan tersimpan dalam database. Hasil pembacaan dari database dapat ditampilkan dalam bentuk visual dan grafik.

Berikut adalah gambaran desain sistem yang akan dikembangkan secara visual.

<span id="page-17-1"></span>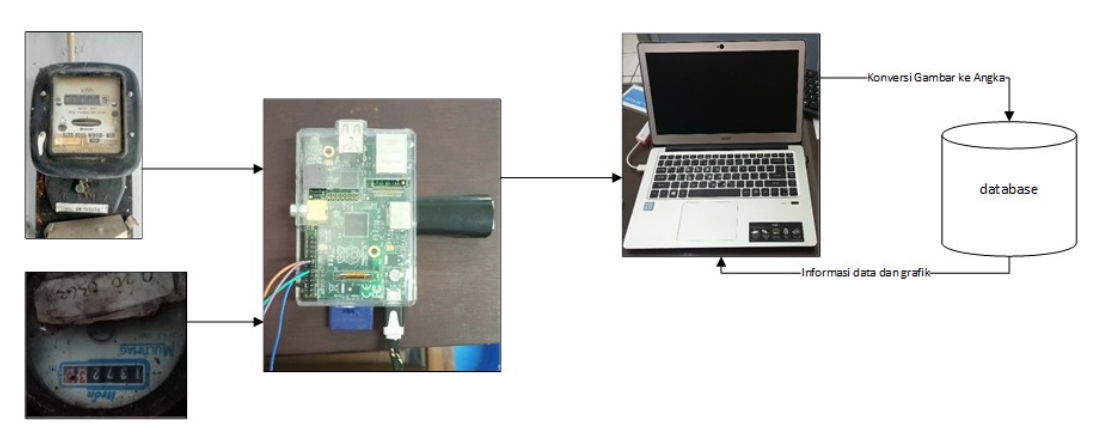

Gambar 3.4: Desain Alur Kerja Sistem

# <span id="page-18-1"></span>**BAB 4 IMPLEMENTASI**

Berdasarkan hasil rancangan pada bab 3, maka dapat diimplementasikan sistem secara software. Tujuan dari implementasi sistem adalah untuk mengaplikasikan secara lengkap hardware dan software menjadi satu kesatuan sistem yang mampu memanfaatkan pengenalan citra untuk penyimpanan data gambar pemindai kamera dalam bentuk angka. Data hasil pemindai tersebut dapat disimpan dalam bentuk database dan secara visual dapat diolah menjadi informasi yang berguna.

#### <span id="page-18-0"></span>**4.1 Implementasi Database**

Berdasarkan desain database bab sebelumnya, maka dapat dibuat tempat penyimpanan data dengan menggunakan implementasi dari code berikut ini:

```
1. CREATE DATABASE dbPenelitian
2. ON
3. (NAME = 'dbPenelitian',
4. FILENAME = 'D:\Documents\prjOCR\FrmOCR\dbPenelitian.mdf',
5. SIZE = 5,
6. MAXSIZE = 50,
7. FILEGROWTH = 5)
8. LOG ON
9. (NAME = 'dbPenelitianLog',
10. FILENAME = 'D:\Documents\prjOCR\FrmOCR\dbPenelitianLog.ldf',
11. SIZE = 5MB,
12. MAXSIZE = 25MB,
13. FILEGROWTH = 5MB)
14. GO
15.
16. use dbPenelitian
17. go
18.
19. create table tblData
20. (
21. norecord int primary key,
22. tanggal date,
23. meteran bigint,
24. keterangan varchar(4)
25. )
26. go
```
Hasil dari implementasi adalah wadah database untuk menyimpan data meteran listrik maupun meteran air sesuai dengan periode waktu yang sudah ditentukan yaitu setiap hari pada pukul 08.00.

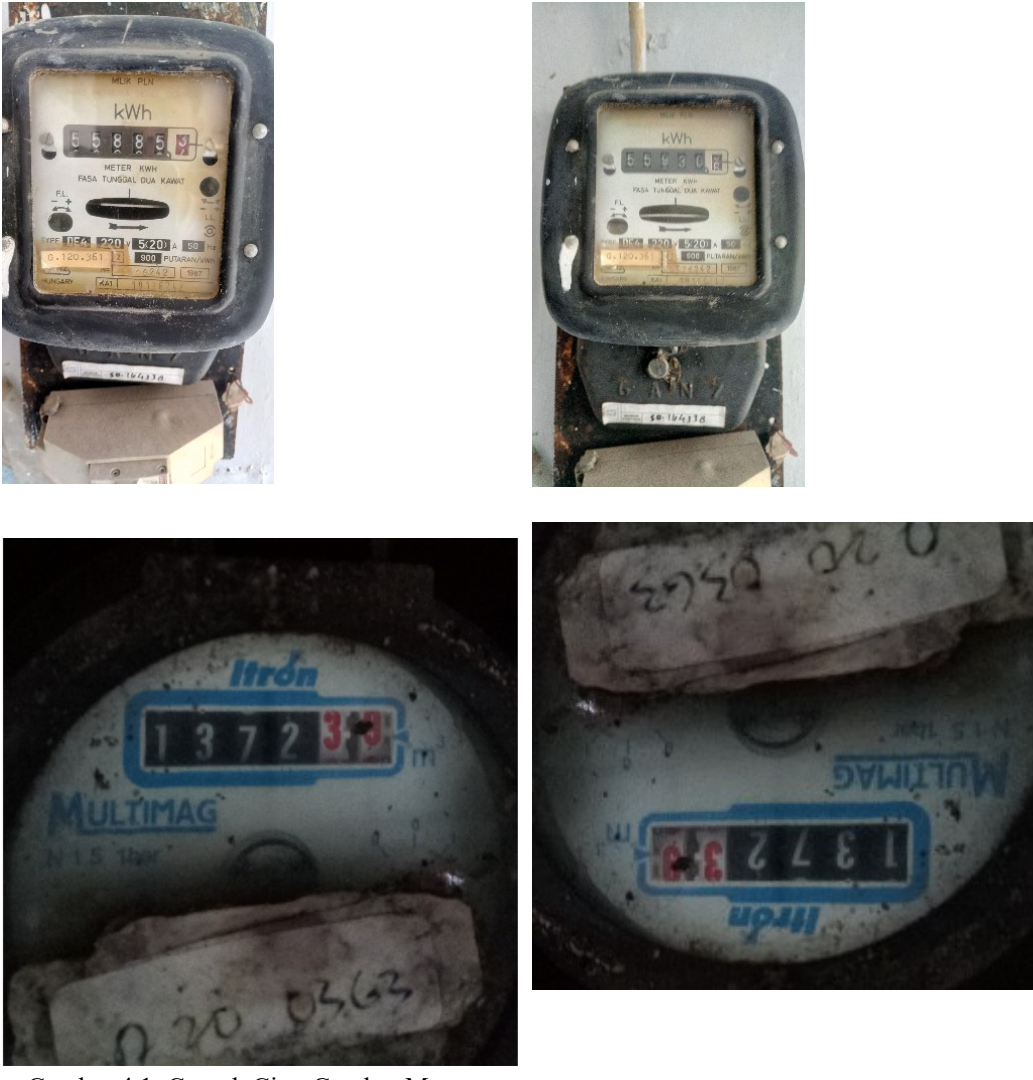

Gambar 4.1: Contoh Citra Gambar Meteran

# <span id="page-19-1"></span><span id="page-19-0"></span>**4.2 Implementasi Program**

Dalam mengimplementasikan sistem, terdapat 2 prosedur penting. Prosedur pertama adalah mengkonversikan citra gambar ke dalam data berbentuk angka. Prosedur ini menggunakan fasilitas OCR (Optical Character Recognition) yaitu fasilitas untuk mengubah gambar menjadi data dengan cara mengkonversikan gambar yang mengandung karakter ke dalam bentuk angka.

```
27. Imports Emgu.CV
```

```
28. Imports Emgu.Util
```

```
29. Imports Emgu.CV.OCR
```
- **30. Imports Emgu.CV.Structure**
- **31. Imports Emgu.CV.CvEnum**

```
32.
33. Dim OCRz As Tesseract = _
33. Inducted as interested to the same of the same of the same of the same of the same of the same of the same o<br>35. Exame of the Same of Same of the Same of the Same of the Same of the Same of the Same of the Same of the
35. Emgu.CV.OCR.OcrEngineMode.TesseractOnly)
36. Dim image As Image(Of Bgr, [Byte]) = _
37. New Image(Of Bgr, Byte)_
38. ("lokasi citra")
39. OCRz.SetImage(image)
40. OCRz.Recognize()
             41. vSimpan = OCRz.GetHOCRText.ToString
42.
43. OCRz.SetImage(New Image(Of Bgr, Byte)(pic))
44. OCRz.Recognize()
45. vSimpan = OCRz.GetHOCRText.ToString
```
Prosedur berikutnya adalah merekam data hasil konversi ke dalam

database.

**46. insert into tblData values 47. (NoUrut, vTanggal, vNilai, 'PLN') 48. (NoUrut, vTanggal, vNilai, 'PDAM')**

Sedangkan untuk menampilkan secara visual, maka dapat menggunakan

kode program di bawah ini:

```
49. Dim PerintahSQL As String = "select FORMAT(tanggal, 'dd-MMMM-yyyy', _
50. 'id') as TANGGAL, meteran as METERAN from tblData where _
51. keterangan = @keterangan"
52. Dim cmdTampilData As SqlClient.SqlCommand = _
         53. New SqlClient.SqlCommand(PerintahSQL, dbPenelitian)
54. cmdTampilData.Parameters.Clear()
55. cmdTampilData.Parameters.AddWithValue("@keterangan", vMana)
56. Dim sdrTampilData As SqlClient.SqlDataReader = _
57. cmdTampilData.ExecuteReader
58.
59. 'tampilkan datanya
60. Dim kolom As Integer
61. Dim namakolom As String
         62. Dim vKolomUrut As Integer = 0
63.
64. With lsv
65. .BeginUpdate()
66. . .SuspendLayout()<br>67. . .Sorting = Nothi
             67. .Sorting = Nothing
68. .Clear()
69. .View = View.Details
70. .HeaderStyle = ColumnHeaderStyle.Nonclickable
71. .FullRowSelect = True
72. .GridLines = True
73. .Font = New Font("Consolas", 10, FontStyle.Regular)
             74. .BackColor = Color.Snow
75.
76. For kolom = 0 To sdrTampilData.FieldCount - 1
77. namakolom = sdrTampilData.GetName(kolom).ToString
78. Select Case namakolom
79. Case "TANGGAL"
                       80. .Columns.Add(sdrTampilData.GetName(kolom). _
81. ToString, 180, HorizontalAlignment.Left)
82. Case "METERAN"
83. .Columns.Add(sdrTampilData.GetName(kolom). _
                       84. ToString, 320, HorizontalAlignment.Left)
85. End Select
86. Next
```
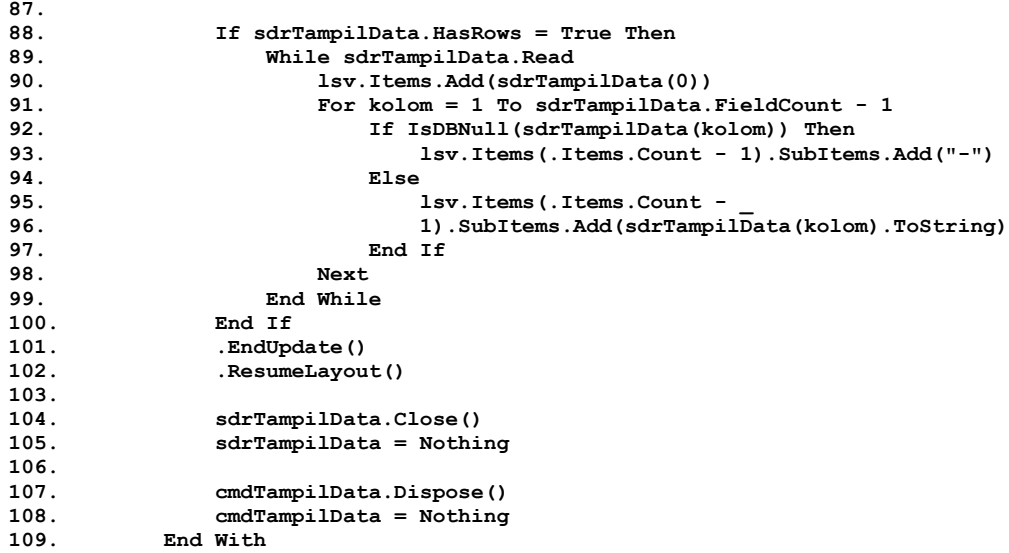

Sedangkan untuk visualisasi gambar menjadi grafik, menggunakan kode

program di bawah ini:

```
110. With Me.Chart1
111. .Series.Clear()<br>112. .Titles.Clear()
                   112. .Titles.Clear()
113. .ChartAreas.Clear()<br>114. .ChartAreas.Add("da
114. .ChartAreas.Add("datagrafik")
             115. End With
116.
117. Dim cmdGrafik As SqlClient.SqlCommand = _
118. New SqlClient.SqlCommand(PerintahSQL, dbPenelitian)
119. cmdGrafik.Parameters.Clear()<br>120. cmdGrafik.Parameters.AddWith
120. cmdGrafik.Parameters.AddWithValue("@keterangan", vMana)
121. Dim tblGrafik As SqlClient.SqlDataReader = cmdGrafik.ExecuteReader
122. If tblGrafik.HasRows Then
123. While tblGrafik.Read
124. With Me.Chart1
125. .Titles.Add("PEMAKAIAN").Text = _
126. 126. 127. 128. 127. 127. 128. 128. 128. 128. 128. 128. 128. 128. 128. 128. 128. 128. 128. 128. 128. 128. 128. 128. 128. 128. 128. 128. 128. 128. 128. 128.
127. .Titles(0).Font = _
128. New Font("Consolas<sup>"</sup>, 10, FontStyle.Bold)<br>129. Series.Add("PEMAKAIAN").ChartType =
                            129. .Series.Add("PEMAKAIAN").ChartType = _
130. DataVisualization.Charting.SeriesChartType.FastPoint
131. 131. Series ("PEMAKAIAN").Points.DataBind(tblGrafik, 2001).<br>TANGGAL", "METERAN", Nothing)
132. "TANGGAL", "METERAN", Nothing)<br>133. Series ("PEMAKAIAN"). Font = Ne
133. 133. 133. 134. 134. 134. 134. 134. 134. 134. 134. 134. 134. 134. 134. 134. 134. 134. 134. 134. 134. 134. 134. 134. 134. 134. 134. 134. 134. 131. 131. 131. 
134. FontStyle.Regular<br>135. ChartAreas(0).Axis
135. .ChartAreas(0).AxisX.LabelStyle.Font = _
136. New Font("Consolas", 7, FontStyle.Regular)<br>137. ChartAreas(0).AxisY.LabelStyle.Font =
137. .ChartAreas(0).AxisY.LabelStyle.Font = _
138. New Font("Consolas", 7, FontStyle.Regular)<br>139. ChartAreas(0).AxisX.Interval = 15
                            139. .ChartAreas(0).AxisX.Interval = 15
140. . . . . . . . . Legends. Clear ()<br>141. . . . . . . End With
141. End With
142. End While
             143. End If
144. tblGrafik.Close()
145. cmdGrafik.Dispose()
146. tblGrafik = Nothing<br>147. cmdGrafik = Nothing
             147. cmdGrafik = Nothing
```
Berdasarkan hasil implementasi di atas, maka sistem dapat diterapkan. Hasil dari implementasi sistem dapat dibahas pada bab berikut tentang hasil akhir dan beberapa pembahasan penting dari sistem.

| <b>DATA METERANGAN LISTRIK &amp; AIR</b> |                |                |                       |   |   |              | $\Box$ | $\times$ |
|------------------------------------------|----------------|----------------|-----------------------|---|---|--------------|--------|----------|
| LISTRIK [PLM]                            | AIR [PDAM]     |                |                       |   |   |              |        |          |
| <b>TANGGAL</b>                           | <b>METERAN</b> |                |                       |   |   |              |        |          |
| 01-Juli-2018                             | 559306         |                |                       |   |   |              |        |          |
| 02-Juli-2018                             | 559407         |                |                       |   |   |              |        |          |
| 03-Juli-2018                             | 559505         |                |                       |   |   |              |        |          |
| 04-Juli-2018                             | 559607         |                |                       |   |   |              |        |          |
| 05-Juli-2018                             | 559705         |                |                       |   |   |              |        |          |
| $16 - Ju$ li - 2018                      | 559816         |                |                       |   |   |              |        |          |
| 07-Juli-2018                             | 559914         |                |                       |   |   |              |        |          |
|                                          |                |                |                       |   |   |              |        |          |
|                                          |                |                |                       |   |   |              |        |          |
|                                          |                |                | TANGGAL DAN PEMAKAIAN |   |   |              |        |          |
| $600000 -$                               | a.             | $\blacksquare$ | ٠                     | ٠ | ٠ | $\mathbf{r}$ |        |          |
| 400000-                                  |                |                |                       |   |   |              |        |          |
|                                          |                |                |                       |   |   |              |        |          |
|                                          |                |                |                       |   |   |              |        |          |
| 200000                                   |                |                |                       |   |   |              |        |          |
|                                          |                |                |                       |   |   |              |        |          |
| ø.                                       |                |                |                       |   |   |              |        |          |

<span id="page-22-0"></span>Gambar 4.2: Hasil Implementasi Dalam Bentuk Sistem

# <span id="page-23-1"></span>**BAB 5 HASIL PEMBAHASAN**

## <span id="page-23-0"></span>**5.1 Hasil**

Dari hasil implementasimaka dapat dilakukan uji coba terhadap jalannya sistem. Uji coba sistem mengambil data selama 7 hari untuk melihat apakah sistem dapat berjalan dengan baik. Proses perekaman data selama 7 hari dari tanggal 1 sampai dengan tanggal 7 Juli 2018. Hasil pengamatan dapat dilihat dalam bentuk tabel [5:1t](#page-23-2)entang [Data Hasil Uji Coba.](#page-23-2)

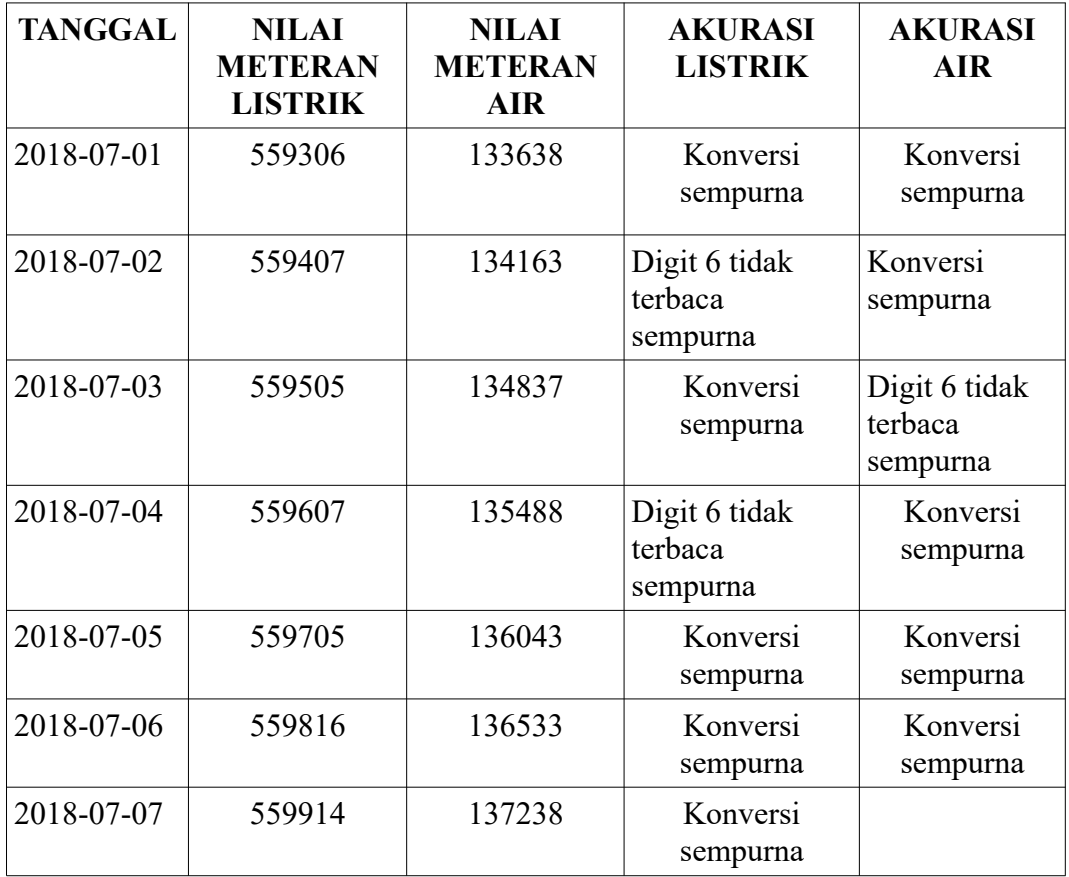

<span id="page-23-2"></span>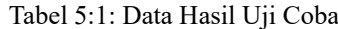

## <span id="page-24-0"></span>**5.2 Pembahasan**

Berdasarkan hasil pengamatan pada sub bab sebelumnya, terdapat hasilhasil yang mempengaruhi hasil akurasi pembacaan. Data hasil konversi gambar menjadi angka, dapat terbaca dengan sempurna jika semua digit hasil potret citra gambar dalam posisi angka yang jelas.

<span id="page-24-2"></span>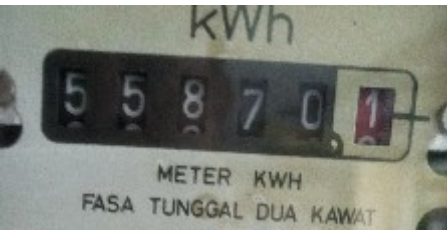

Gambar 5.1: Pembacaan Digit Angka Seluruhnya Sempurna

Proses pembacaan menjadi tidak sempurna, jika terjadi perpindahan angka atau digit. Gambar [5.2](#page-24-1) menunjukkan perpindahan angka 7 ke 8 sehingga tidak sempurna dalam proses pembacaan.

<span id="page-24-1"></span>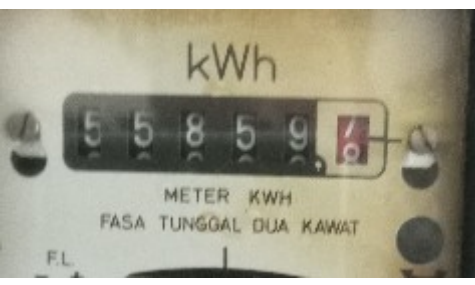

Gambar 5.2: Pembacaan Digit Angka Terakhir Tidak Sempurna

Dari berbagai proses percobaan, maka pembacaan angka yang tidak sempurna dari gambar yang dikonversikan dapat terjadi mengingat ada 6 digit untuk meteran yang dibaca. Hal ini menjadi kendala teknik OCR yang harus di atasi dengan pendekatan lain.

# <span id="page-25-2"></span>**BAB 6 PENUTUP**

## <span id="page-25-1"></span>**6.1 Kesimpulan**

Berdasarkan hasil pembahasan bab pendahuluan sampai dengan bab pembahasan hasil akhir penelitian, maka dapat diambil beberapa kesimpulan dari penelitian ini, antara lain:

- 1. Penerapan sistem untuk membaca citra hasil potret meteran listrik dan meteran air di rumah dapat menggunakan perangkat komputer hemat daya yang dilengkapi dengan kamera sederhana. Hasil pembacaan dapat dikirimkan ke komputer server sebagai pusat data untuk dikonversikan dan dcatat hasilnya dalam database
- 2. Pembacaan hasil OCR dalam proses konversi sudah sangat baik dalam mengenal digit angka dan berhasil untuk disimpan dalam database, kemudian dapat memberikan pelaporan dalam bentuk visual dan juga grafik. Hal ini membantu petugas pencatat dan juga pengguna listrik dan air dalam memantau penggunaan atau konsumsi di rumah.

#### <span id="page-25-0"></span>**6.2 Saran**

Hasil pembacaan OCR pada gambar atau citra digital menyebabkan beberapa hasil percobaan menjadi tidak sempurna. Oleh karena itu perlu pendekatan lain untuk mengatasi hal tersebut. Beberapa pendekatan selain OCR, seperti image processing maupun Artificial Intelligence dapat menjadi alternatif dalam kelanjutan penelitian ini.

#### <span id="page-26-0"></span>**DAFTAR PUSTAKA**

- Ananto, Bimo. 2013. Vol 1 No 2. Jurnal Teknologi dan Sistem Komputer. Perancangan Jaringan Sensor Terdistribusi untuk Pengaturan Suhu, Kelembaban dan Intensitas Cahaya
- Lesmana, Aditya Riansyah, Mushthofa. 2012. Scienetific Reposiroty. Pembacaan Plat Nomor Kendaraan Menggunakan Metode Jaringan Syaraf Tiruan (JST) Backpropagation Berbasis Image Processing
- Liem, Resmana. 2003. Jurnal Teknik Elektro. Pengenalan Karakter Tulisan Tangan Menggunakan Ekstraksi Fitur PCA & LDA
- Qur'ani Difla Yustisia, Safrina Rosmalinda. 2010. Jurnal Fakultas Hukum UII. Jaringan Syaraf Tiruan Learning Vector Quantization Untuk Aplikasi Pengenalan Tanda Tangan
- R Suslianto, S Widowati, B Purnama. 2011. Institut Teknologi Telkom. Identifikasi Pembuat Tulisan Tangan Menggunakan Haar Wavelet dan Algoritma Propagasi Balik Levenberg Marquardt
- Resmana Lim, Lukman Vendy W., Kartika Gunadi. 2003. Jurnal Teknik Elektro Vol 3 No 1. Sistem Pengenalan Plat Nomor Mobil Dengan Metode Principal Components Analysis
- Taufik Y. 2009. Institut Teknologi Telkom Bandung. Identifikasi Plat Nomor Mobil Menggunakan Support Vector Machine (SVM)